# Presentation: Using AirPlay, Google Cast

## macOS or iOS - AirPlay

Supported model name: NovoTouch, NovoDisplay, NovoStage, NC-X900, NC-X700, NovoEnterprise, NovoPro and NovoCast.

### iOS 12+

**Step 1.** Connect your iPhone/iPad to the same Wi-Fi network as your Novo device.

Step 2. Swipe DOWN from the top-right corner of your screen to access Control Center > Tap Screen Mirroring and then select the Novo-series product to screen sharing.

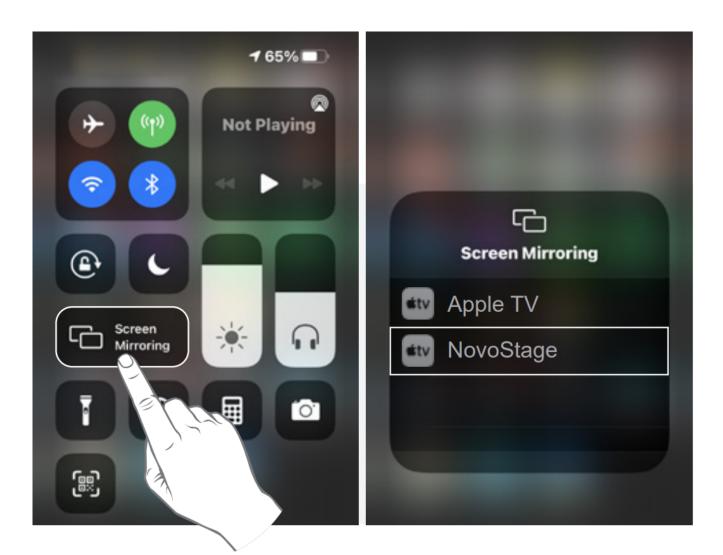

#### iOS 11 and Older Version

**Step 1.** Connect your iPhone/iPad to the same Wi-Fi network as your Novo device.

Step 2. Swipe UP from the bottom of your screen to access Control Center > Tap AirPlay > select the Novo-series product.

For more details, please go to <u>LaunchNovo.com</u> > iOS.

## Android – Google Cast

Supported model name: NovoTouch, NovoDisplay, NC-X900, NC-X700, NovoEnterprise, NovoPro and NovoCast.

Here is an example for Google phone.

**Step1.** Connect your iPhone/iPad to the same Wi-Fi network as your Novo device.

Step2. Swip DOWN from the top of your screen > Tap Screen Cast
> select the Novo device.

Note: Make sure **POWER SAVING** mode has been disabled.